# Kapitel 1 **Einleitung**

#### In diesem Kapitel erfahren Sie

- welche Themensch werpunkte dieses Buch behandelt
- wie die einzelnen Kapitel aufgebaut sind
- etwas über die Geschichte der Programmiersprache C++
- welche Bedeutung die im Buch ver wendeten Symbole haben

# 1.1 Was Sie erwartet und was Sie nicht erwartet

Dieses Buch beschäftigt sich mit z weierlei Dingen: der Entwicklungsumgebung Visual C++ 2010 Express und der Programmiersprache Visual C++, wobei der Schwerpunkt darauf liegt, Programme für .NET Framework zu schreiben - die MFC (Microsoft Foundation Classes) bleiben also außen vor<sup>1</sup>. Die Software brauchen Sie sich nicht selbst zu besorgen, sie ist auf der Buch-DVD enthalten. Die Installation wird in Kapitel 2 beschrieben.

Was die Darstellung der Lerninhalte betrifft, so soll nicht verschwiegen werden, dass die Beschäftigung mit einer Programmiersprache wie C++ respektive Visual C++ mit einer Menge Theorie verbunden ist. Natürlich ist ein Programmierbuch kein Kriminalroman, aber auf der anderen Seite gilt es zu verhindern, dass der Programmierneuling unter der Theorielast sprichwörtlich zusammenbricht - schließlich soll der Spaßfaktor überwiegen. Wir sind deshalb einen anderen Weg als den üblichen gegangen: Der Leser wird von Anfang an mit der Praxis und mit der Arbeit in der Visual C++ 2010 Express-Bedienoberfläche vertraut gemacht, so wie sie sich dem fortgeschrittenen Programmierer darstellt. Dabei werden sich Theorie und Praxis in ständigem Wechsel befinden.

Als weitere Besonderheit beziehungsweise als Folge dieses Ansatzes sei noch genannt: Themen, die sich speziell auf die Ent wicklungsumgebung beziehen, haben wir bewusst nicht in eigene Kapitel ausgelagert. Stattdessen sollen Sie mit Ihrer Entwicklungsumgebung praktisch »im Vorübergehen« vertraut gemacht werden. Das Gleiche gilt mehr oder weniger auch in Bezug auf die Windows Forms. Das heißt auch, dass Sie von Anfang an Windows-Anwendungen mit grafischen Benutzeroberflächen erstellen. (Das Visual in Visual C++ steht genau für diese Möglichkeit bzw. für die Unterstützung der Programmiersprache, An wendungen mit grafischer Benutzeroberfläche zu erstellen.)

<sup>1</sup>Die Microsoft Foundation Classes (MFC) bildeten seit 1992 eine Schnittstelle zur Programmierung von grafischen Benutzeroberflächen. Mit der Einführung des .NET Framework sind die MFC praktisch von den Windows Forms abgelöst worden.

Seien Sie deshalb nicht betrübt, wenn Sie an einer Stelle vielleicht nicht gleich alles verstehen oder gar eine Begriffserklärung vermissen, sondern warten Sie einfach in Ruhe ab bis der Fokus auf dem jeweiligen Aspekt liegt. Sie werden im Verlauf des Buches alle notwendigen Informationen erhalten, die Sie für eine erfolgreiche Programmiertätigkeit mit Visual C++ 2010 Express benötigen.

### 1.2 Wie die Kapitel aufgebaut sind

Die einzelnen Kapitel des Buches sind folgendermaßen aufgebaut:

- Am Anfang eines jeden Kapitels finden Sie eine kurze Übersicht zu den Lernzielen bzw. zu den Inhalten.
- Der Hauptteil ist nach Themengebieten in Abschnitte gegliedert. Sie werden beim Lesen zwei Arten von Abschnitten antreffen: solche, in denen der Stoff theoretisch und gegebenenfalls anhand von kleineren abgedruckten Listing -Beispielen vermittelt wird und solche, die der praktischen Übung dienen. In den Praxisabschnitten stellen wir Ihnen Beispielprojekte vor. Die Anleitungen sind im Buch als Schrittfolgen dargestellt. Natürlich steht es Ihnen frei, sogleich die mit diesem Buch zur Verfügung gestellten Visual C++-Projekte zu verwenden (siehe den folgenden Abschnitt »Beispieldateien«). Wir empfehlen Ihnen jedoch, die einzelnen Schritte zunächst selbständig nachzuvollziehen und den Programmcode von Hand einzutippen. Sie werden so schneller mit der C++ -Syntax vertraut und lernen dabei gleichzeitig die Benutzeroberfläche von Visual C++ 2010 Express mit all ihren Features kennen. Bezüglich der theoretischen Teile -in der Regel wird es sich um solche Abschnitte bzw. Kapitel handeln, die vorwiegend C++-Sprachmerkmale oder Konzepte der objektorientierten Programmierung zum Thema haben - sollten die im Buch abgedruckten Listings zusammen mit den Erläuterungen im Text ausreichen, um die Inhalte zu verstehen.
- Längere Listings, die im Buch abgedruckt sind, finden Sie in der Regel in den Beispielprojekten wieder, sodass Sie sie bei Bedarf per Copy & Paste in Ihre eigenen Projekte übertragen können.
- Am Ende der meisten Kapitel finden Sie eine Zusammenfassung des Inhalts sowie Übungen, deren Umfang sich in der Regel nach dem behandelten Stoff richtet. Sie bestehen entweder aus kleineren Programmieraufgaben oder aus Verständnisfragen. Sie werden in diesem Abschnitt nichts Neues erfahren -von daher sind diese Übungen für den Lernerfolg nicht zwingend notwendig. Sie geben Ihnen aber die Möglichkeit, zu überprüfen, ob Sie die Lerninhalte verstanden haben und gerade die Programmieraufgaben können dazu beitragen, das Gelernte zu verfestigen. Alle Antworten finden Sie auf der Website zu diesem Buch unter www.richtig-einsteigen.de.
- Im Text finden Sie außerdem so genannte Softlinks, die Sie auf interessante, unterhaltsame oder lehrreiche Websites verweisen. Sie können die Softlinks entweder direkt auf der Startseite von www.richtig-einsteigen. de eingeben oder in Ihrem Browser die angegebene Adresse eintippen, um die jeweilige Website zu öffnen. Um die Softlinks direkt in die Adressleiste Ihres Browsers einzugeben, verwenden Sie folgende Syntax: http://go.richtig-einsteigen.de/?linkid=id, wobei Sie dann id durch die angegebene Link-ID ersetzen.

## 1.3 Beispieldateien

Die Beispiele aus diesem Buch finden Sie - zusammen mit weiteren Informationen - auf der Internetseite http://www.richtig-einsteigen.de. Die Seite wurde speziell für Bücher aus der Reihe »Richtig einsteigen« eingerichtet. Um die Beispiele herunterzuladen, gehen Sie folgendermaßen vor:

- 1. Öffnen Sie die Seite http://www.richtig-einsteigen.de im Browser.
- 2. Klicken Sie auf der Startseite das Cover dieses Buches an.
- 3. Klicken Sie jetzt im linken Bereich auf den Link Beispieldateien.

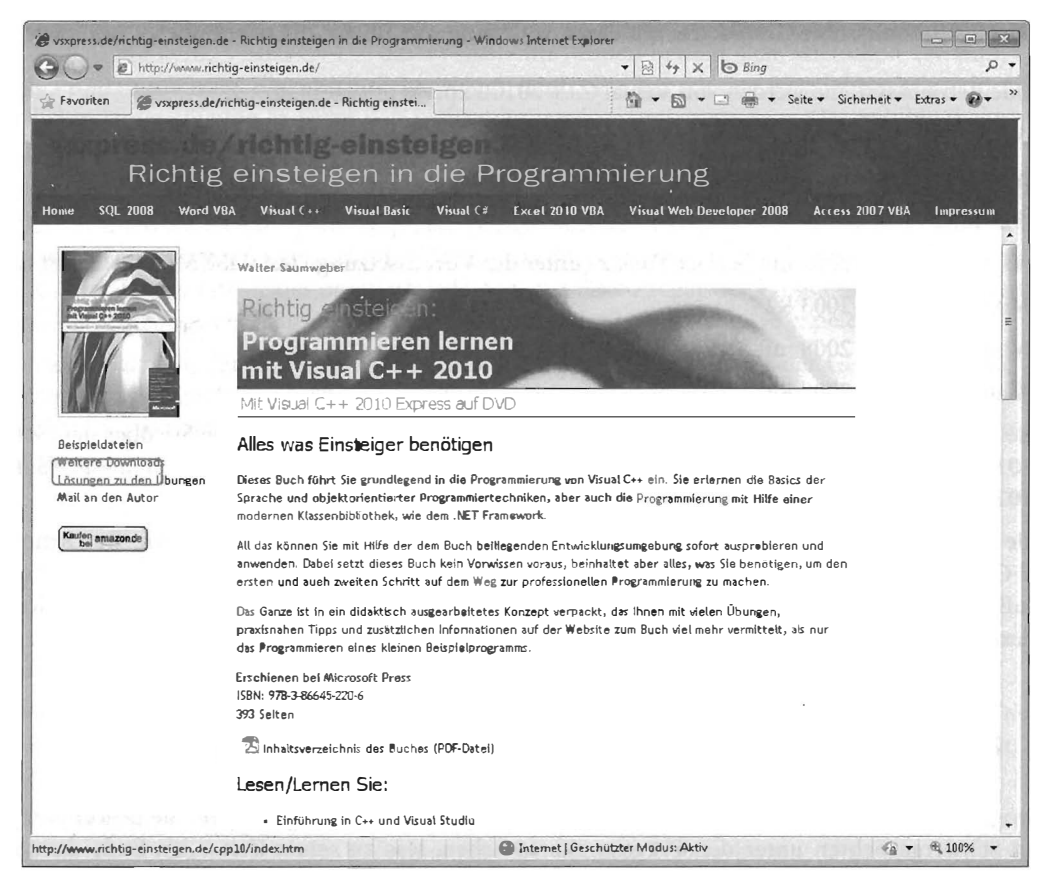

Abbildung 1.1: Die Webseite zum Buch erreichen Sie unter der Adresse http://www.richtig-einsteigen.de

- 4. Speichern Sie die ZIP-Datei auf Ihrer Festplatte und entpacken Sie das Archiv in ein Verzeichnis Ihrer Wahl. Die Beispielprojekte sind nach Kapiteln geordnet.
- 5. Um ein Projekt in Visual C++ 2010 Express zu laden, öffnen Sie die Solutiondatei (Erweiterung .sln) über das Datei-Menü mit der Auswahl Öffnen und Projekt/Projektmappe... Der Vorgang wird in den folgenden Kapiteln wiederholt beschrieben.

#### Kapitel 1 Einleitung

# 1.4 Visual C++ 2010 Express - Systemvoraussetzungen

Damit Sie sich gleich davon überzeugen können, dass Ihr Computer die System voraussetzungen erfüllt, seien hier die wichtigsten Hardwareanforderungen genannt:

- Prozessor: 1.6 GHz oder schneller
- RAM: 1024 MB (1,5 GB bei Ausführung auf einem virtuellen Computer)
- Verfügbarer Festplattenspeicher: 3 GB
- **Festplatte mit 5400 U/min**
- **DirectX 9-kompatible Grafikkarte mit einer Auflösung von 1024 x 768 oder höher**

Folgende Betriebssysteme werden von Visual C++ 2010 Express unterstützt:

- Windows XP mit Service Pack 3 (nur x86, die 64- Bit Version wird nicht unterstützt)
- Windows Vista mit Service Pack 2
- $\blacksquare$  Windows 7
- Windows Server 2003 mit Service Pack 2 (unter der Voraussetzung, dass MSXML6 installiert ist)
- **Windows Server 2003 R2**
- Windows Server 2008 mit Service Pack 2
- Windows Server 2008 R2

Genaue Informationen erhalten Sie in der Infodatei zu Visual Studio Express, die Sie über den Softlink cpp0101 finden bzw. über die Internetseite http://msdn.microsoft.com/de-de/express/default.aspx (Softlink cpp0102).

Um die Installation des .NET Framework brauchen Sie sich nicht weiter zu kümmern. Das Setup von Visual C++ 2010 Express installiert es automatisch, falls es noch nicht auf Ihrem Computer vorhanden ist. Außerdem werden neben den Hauptkomponenten noch eine Silverlight Runtime und Microsoft SQL Server Express installiert.

# 1.5 Noch ein Wort zur Programmiersprache C++

Die Programmiersprache C++ ist aus der Programmiersprache C hervorgegangen. Sie gehört von jeher zu den Schwergewichten unter den Programmiersprachen, was zu seiner Zeit -bis Ende der 1980er Jahre – auch von der Programmiersprache C gesagt werden konnte. Der Erfinder von C++ ist Bjarne Stroustrup von der amerikanischen Firma AT & T ( Softlink cpp0103).

C++ war von Anfang an gewissermaßen als erweitertes C gedacht, erweitert vor allem um objektorientierte Features. Diese und auch die allgemeine Syntax wurden anschließend von vielen anderen Programmiersprachen übernommen, in den 90er Jahren zum Beispiel von Java, JavaScript, Perl, PHP – um nur einige zu nennen – und nicht zuletzt in unserem Jahrtausend von C#. Das hat für Sie als Lernender der Programmiersprache C++ den Vorteil, dass der Aufwand eher gering ist, wenn Sie sich später einmal -nachdem Sie mit C++ etwas vertraut geworden sind - in eine der genannten Programmiersprachen einarbeiten wollen.

Was die objektorientierten Features angeht, so lässt sich sagen, dass C++ eine gewisse Obermenge darstellt. Das heißt, alle objektorientierten Features, denen Sie bei C++ begegnen, werden Sie in der einen oder anderen Form auch in anderen objektorientierten Programmiersprachen wiederfinden. Umgekehrt werden Sie jedoch in keiner anderen Sprache ein Konzept finden, das es in C++ nicht gibt. Nicht zuletzt das ist der Grund, wieso sich C++ inzwischen als die Lernsprache an den Universitäten etabliert hat.

Betrachtet man nun die originale Programmiersprache C++ als solche, so vermisst man trotz der genannten Vorteile jedoch einiges. Als Stichworte seien genannt: visuelle Programmierung (gemeint sind Features zum Entwickeln von grafischen Benutzeroberflächen, sprich: Windows-Anwendungen), Datenbankprogrammierung, Webprogrammierung und die Unterstützung von verschiedenen neuen Technologien wie Webdiensten oder XML.

Nun, die Lösung heißt Visual C++ - das » Visual« im Namen bezieht sich, wie schon erwähnt, auf die visuelle Programmierung. Eigentlich nichts Neues, denn C++ hat seit den 90er Jahren schon immer von zusätzlicher Unterstützung in Form von mehr oder weniger umfangreichen Klassenbibliotheken profitiert. Das war auch im Visual Studio der 90er Jahre mit der MFC der Fall.

Wirklich nichts Neues? Doch! Weil die Klassenbibliothek des NET Framework - die aktuelle Version des .NET Framework ist 4.0 - jeden Rahmen sprengt, von dem Programmierer noch vor einigen Jahren nicht einmal zu träumen wagten. Mit der Funktionalität, die Ihnen im .NET Framework zur Verfügung steht, können Sie als Entwickler praktisch jede Aufgabe lösen. Sogar der Programmierneuling kann mit dieser Unterstützung in verhältnismäßig kurzer Zeit ansehnliche Ergebnisse erzielen.

Der einzige Nachteil, der sich im Visual Studio .NET des Jahres 2003 mit der CLI-Erweiterung<sup>2</sup> eingeschlichen hatte, nämlich eine etwas umständliche bzw. gewöhnungsbedürftige Syntax, wurde bereits im Visual Studio 20083 restlos beseitigt. Grund genug also, um »mit viel Spaß an der Freude« an die Sache heranzugehen.

### 1.6 Konventionen in diesem Buch

Dieses Buch verwendet einige wenige Konventionen. Wenn Sie mit ihnen vertraut sind, können Sie einfacher mit dem Buch arbeiten:

- Fette Schrift Text, den Sie in Datenfelder, Dialogfelder oder Eigenschaften eintippen müssen, wird in fett gedruckten Buchstaben dargestellt. Auch in den Listings werden Änderungen, die in einem bestimmten Schritt vorgenommen wurden, fett dargestellt.
- Kursive Schrift Die kursive Schrift wird für Dateinamen verwendet oder bezeichnet Elemente der Benutzeroberfläche (also die Benennungen der Menüs, Registerkarten, Gruppen, Symbole oder Eigenschaften).

<sup>&</sup>lt;sup>2</sup> C++/CLI bezeichnet die ans .NET Framework angepasste Spracherweiterung, die bezüglich des erforderlichen Lernaufwands, wie gesagt, kaum ins Gewicht fallt.

<sup>&</sup>lt;sup>3</sup> Sie arbeiten mit Visual C++ 2010 Express, das gewissermaßen als die - erwachsene - Tochter des Visual Studio 2010 angesehen werden kann. Im Unterschied zu diesem unterstützt Visual C++ 2010 Express allerdings nur die Sprache C++, aber um die geht es ja schließlich in diesem Buch. Ansonsten ist Ihre Entwicklungsumgebung von der Funktionalität her keinerlei Einschränkungen unterworfen.

#### Kapitel I Einleitung

• Listingschrift Die Listingschrift wird verwendet, wenn Codefragmente in einem längeren Beispiel abgedruckt werden. Im Fließtext werden diejenigen Begriffe in Listingschrift gedruckt, die einer Visual  $C_{++}$ -Anweisung entstammen.

Zusätzlich finden Sie im ganzen Buch verteilt Absätze, die mit den folgenden Icons versehen sind und auf bestimmte, hilfreiche Elemente hinweisen:

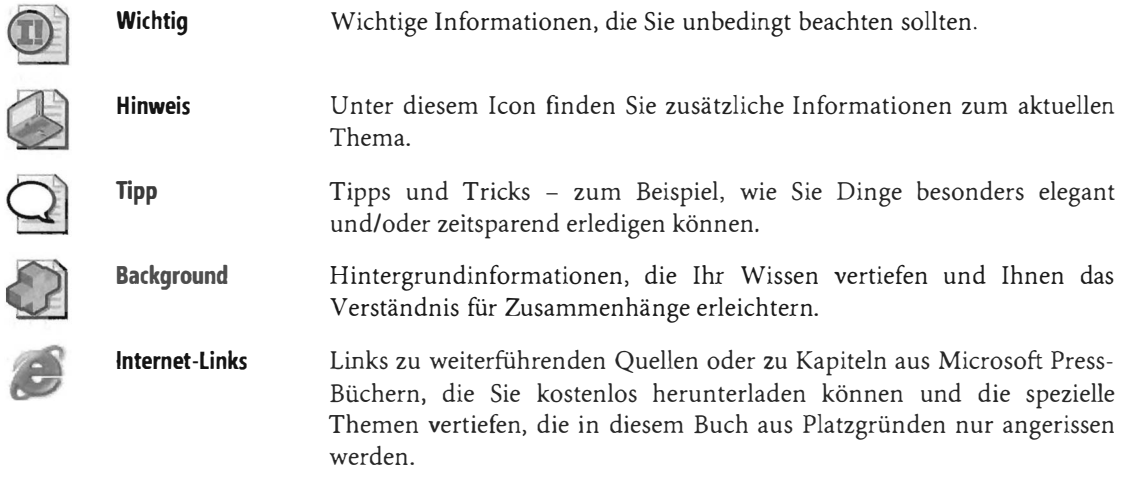

### 1.7 Unterstützung für dieses Buch

Wir haben selbstverständlich alles unternommen, um die Richtigkeit des Buchinhalts und des Bonusmaterials sicherzustellen . Etwaige Korrekturen und Änderungen finden Sie unter folgender Adresse:

http://www.microsojt-press.delsupport.asp

Tragen Sie dazu in das untere der beiden Eingabefelder für die ISBN -Nummer die Ziffern 220 ein und klicken Sie dann auf Suchen.

Wenn Sie Kommentare, Fragen oder Anregungen zum Inhalt dieses Buchs oder des Begleitmaterials haben beziehungsweise Fragen, die Sie auf den oben angegebenen Websites nicht klären konnten, senden Sie eine E-Mail an folgende Adresse bei Microsoft Press:

presscd@microsojt.com

oder per Post an

Microsoft Press Konrad-Zuse-Str. 1 85716 Unterschleißheim

Beachten Sie, dass Microsoft unter diesen Adressen keinen Support für Softwareprodukte leistet.